## **Fleet management**

In addition to the public hangar, which can be reached directly from the sidebar, there is also a hangar especially for your own airline. This can be reached in the "Airlines" section by clicking on the "Manage Aircraft" button. In order for the button to appear, the corresponding airline must first be selected. This version of the hangar is limited to the display of your own fleet and also allows settings that are only possible here.

From: <https://wiki.ftw-sim.de/> - **FTWiki - das FTW Wiki**

Permanent link: **[https://wiki.ftw-sim.de/doku.php?id=en:handbuch\\_airlines:flottenmanagement](https://wiki.ftw-sim.de/doku.php?id=en:handbuch_airlines:flottenmanagement)**

Last update: **2020/06/18 16:40**

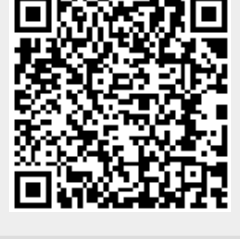